## 技術ノート KGTN 2020070301

## 現 象

[GGH5.X-6.X] クライアント側 IME の未確定の文字が画面左上に表示されるが、これは何とかならないのか?

## 説 明

クライアント IME を使用している時に未確定の文字が表示されるウインドウは、GG が表示しているのではなく クライアント側の Windows が表示しています。このウインドウの左端をクリックしドラッグすることで、使い勝手の 良い場所へ移動することが出来ます。

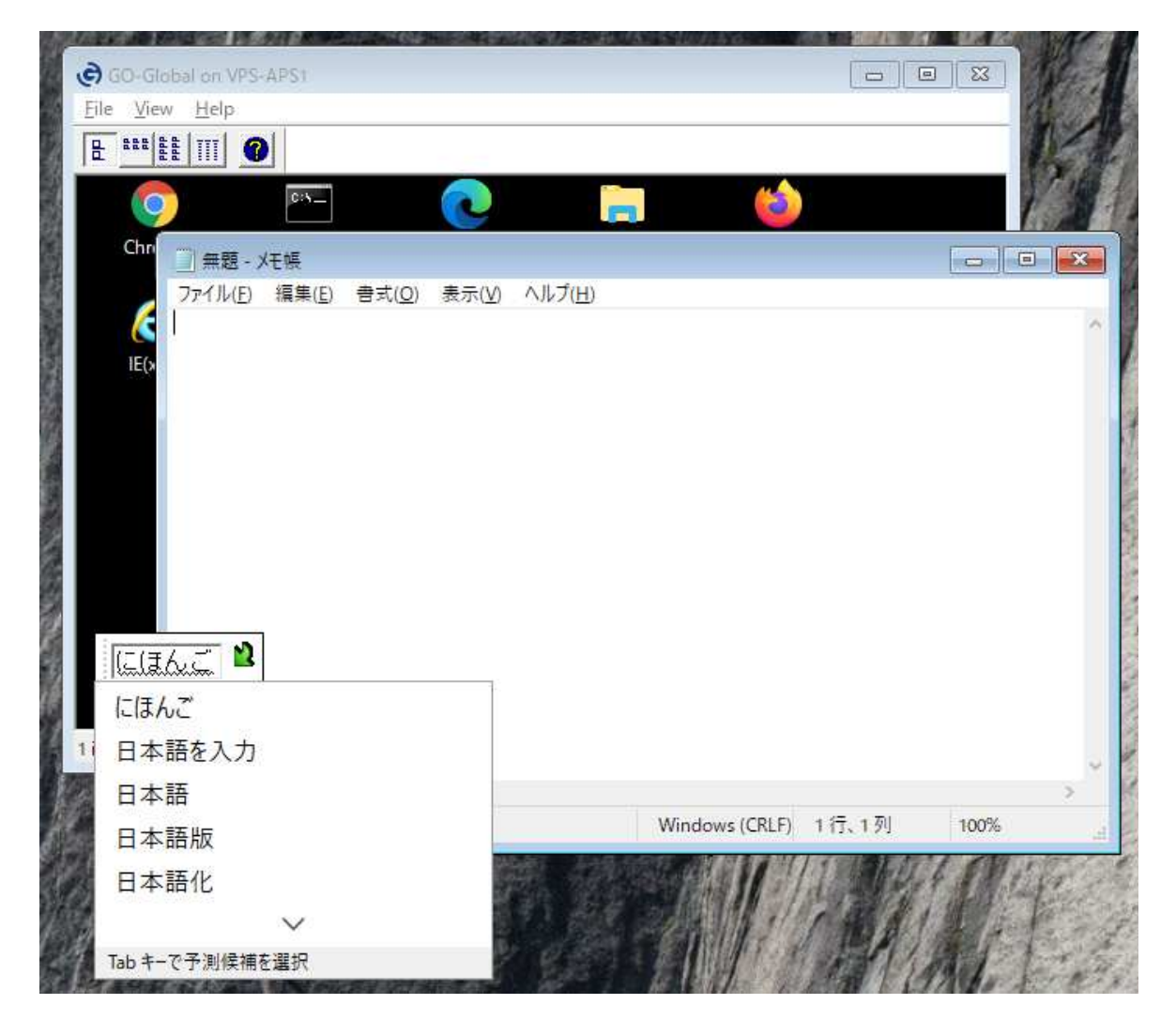

Last reviewed: Jul 03, 2018 Status: DRAFT Ref: NONE Copyright © 2020 kitASP Corporation